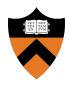

# Precept 1: Bootloader

COS 318: Fall 2019

# Project 1 Schedule

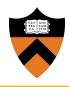

- Design Review: Monday 9/23 & Tuesday
  9/24, 3:00pm 7:00pm
- Precept: Monday 9/23 & Tuesday 9/24,
  7:30pm 8:20pm
- Due: Sunday 9/29, 11:55pm

# Project 1 Overview

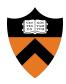

- Write a bootloader: bootblock.s
  - How to set up and start running the OS
  - Written in x86 assembly (AT&T syntax)
- Implement a tool to create a bootable OS image: createimage.c
  - Bootable OS image contains bootloader and kernel
  - How are executable files structured?
  - Become familiar with ELF format

# **General Suggestions**

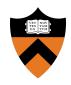

- Read assembly\_example.s in start code pkg /u/318/code/project1
- Get bootblock.s working before starting on createimage.c
- Read documentation on ELF format
- If you haven't already started, start now

# Segment Registers

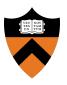

- Set %cs as needed in BL, zero it for the kernel
- Bootloader linked with offset of 0x0
- Kernel linked with offset of 0x1000
  - %ds must be set to 0x0

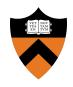

# Bootloader

### **Boot Process**

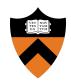

- Nothing in RAM on startup:
  - Load BIOS from ROM
  - BIOS loads bootloader from disk
  - Bootloader loads the rest

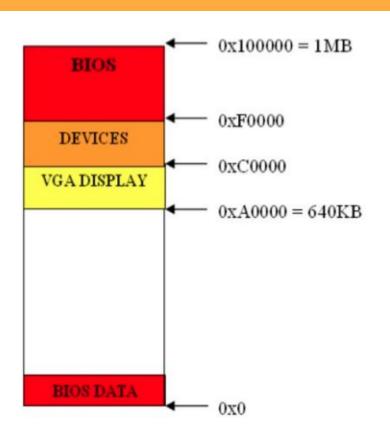

## Loading the Bootloader

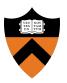

- Find bootable storage device (HDD, USB, etc.)
- Load first disk sector (MBR) into RAM at 0x7c00
- Switch control to this location

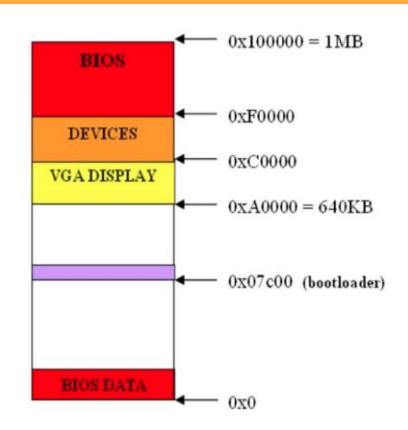

### Master Boot Record

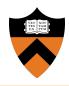

- First sector of a hard disk
  - Beginning: bootloader code
  - Remaining part: partition table
- BIOS sets %dl to the drive number
- For more info: see <u>MBR</u> and <u>Partition Table</u>

### **Bootloader Tasks**

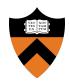

- Load kernel into memory
- 2. Setup kernel stack
- Transfer control to kernel

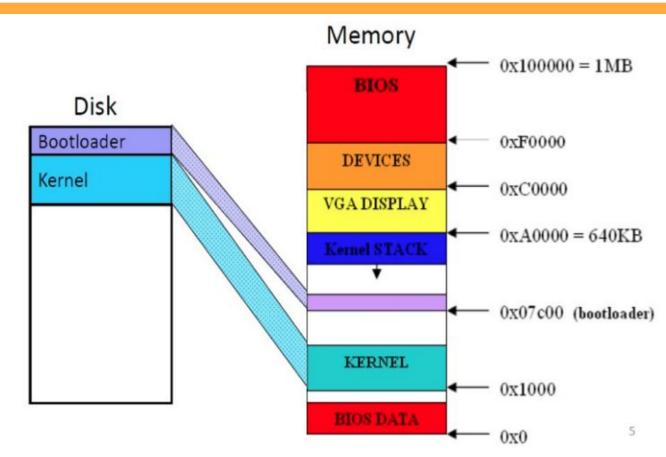

### **BIOS Services**

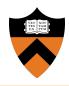

- Use BIOS services through INT instruction
  - Store the parameters in the registers
  - Triggers a software interrupt
- int \$INT\_NUM
  - int \$0x10 # video services
  - int \$0x13 # disk services
  - int \$0x16 # keyboard services

### BIOS INT 0x13

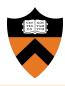

#### Function 2 reads from disk

- o %ah: 2
- o %al: Number of sectors to read
- %ch: Cylinder number (bits 0-7)
- %cl: Sector number (bits 0-5); bits 6-7 are bits 8-9 of the cylinder number
- %dh: Starting head number
- %dl: Drive number
- %es:%bx: Pointer to memory region to place data read from disk

#### Returns

- %ah: Return status (0 if successful)
- Carry flag = 0 if successful, 1 if error occurred

#### • For more information:

https://en.wikipedia.org/wiki/Cylinder-head-sector

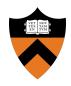

# Createimage + ELF

### **ELF Format**

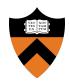

- Executable and linking format
- Created by assembler and link editor
- Object file: Binary representation of programs intended to execute directly on a processor
- Supports various processors/architectures
- Represents control data in a machine-independent format

# **ELF Object File Format**

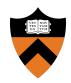

- Header (pp. 1-3 to 1-5)
  - Beginning of file
  - Roadmap, file organization
- Program Header Table (p. 2-2)
  - Array, each element describes a segment
  - Tells system how to create the process image
  - Files used to create an executable program must have a program header

#### **Execution View**

| ELF Header                    |
|-------------------------------|
| Program Header Table          |
| Segment 1                     |
| Segment 2                     |
| •••                           |
| Section Header Table optional |

p. 1-1 in the ELF manual

### **ELF Useful Tools**

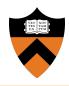

- objdump: Display information from object files
  - Read manual page (man objdump)
- hexdump: Display file contents in hexadecimal, decimal, octal, or ascii
  - Read manual page (man hexdump)

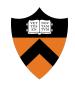

# Questions?

## **USB** Live Booting

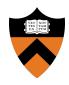

- Bootloader needs to work on USB as well
  - Bochs provides cleaner environment than USB don't make any assumptions!
- Rooms on the left side of Friend 010 Lab for COS 318
  - 011 Code: 4620,
    012 Code: 46283
  - Put in USB, Power on machine, Mash F12, Hit F1 to Continue,
    Select USB from boot devices, Celebrate (or cry)